**А**рхангельск (8182)63-90-72 **А**стана +7(7172)727-132 **Б**елгород (4722)40-23-64 **Б**рянск (4832)59-03-52 **В**ладивосток (423)249-28-31 **В**олгоград (844)278-03-48 **В**ологда (8172)26-41-59 **В**оронеж (473)204-51-73 **Е**катеринбург (343)384-55-89 **И**ваново (4932)77-34-06 **М**агнитогорск (3519)55-03-13 **М**осква (495)268-04-70 **И**жевск (3412)26-03-58 **К**азань (843)206-01-48

**К**алининград (4012)72-03-81 **К**алуга (4842)92-23-67 **К**емерово (3842)65-04-62 **К**иров (8332)68-02-04 **К**раснодар (861)203-40-90 **К**расноярск (391)204-63-61 **К**урск (4712)77-13-04 **Л**ипецк (4742)52-20-81 **М**урманск (8152)59-64-93 **Н**абережные Челны (8552)20-53-41 **С**аратов (845)249-38-78

**Н**ижний Новгород (831)429-08-12 **Н**овокузнецк (3843)20-46-81 **Новокузнецк (3643)227-86-73**<br>**Новосибирск (383)227-86-73**<br>**Орел (4862)44-53-42** Орел (4862)44-53-42<br>Оренбург (3532)37-68-04<br>Пенза (8412)22-31-16<br>Пермь (342)20-581-47<br>Ростов-на-Дону (863)308-18-15<br>Рязань (4912)46-61-64<br>Санкт-Петербург (812)309-46-40<br>Санкт-Петербург (812)309-46-40

**С**моленск (4812)29-41-54 **С**очи (862)225-72-31 **С**таврополь (8652)20-65-13 Тверь (4822)63-31-35<br>Томск (3822)98-41-53<br>Тула (4872)74-02-29<br>Тюмень (3452)66-21-18<br>Ульяновск (8422)24-23-59<br>Фа (347)229-48-12<br>Череповец (8202)49-02-64 **Я**рославль (4852)69-52-93

**Единый адрес для всех регионов: http://akascan.nt-rt.ru || ans@nt-rt.ru**

# ИВН-3003

# Измеритель влажности нефтепродуктов

# Руководство по эксплуатации

# **СОДЕРЖАНИЕ**

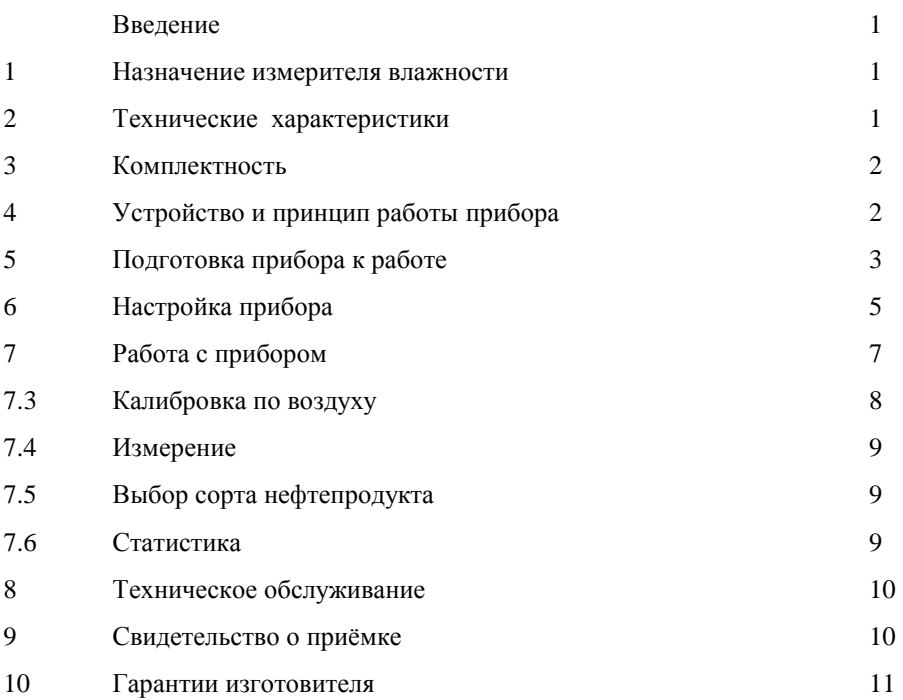

#### **В В Е Д Е Н И Е**

Настоящий паспорт включает в себя техническое описание и инструкцию по эксплуатации измерителя влажности нефтепродуктов ИВН-3003 и предназначен для его изучения и правильной эксплуатации.

#### 1. **НАЗНАЧЕНИЕ ИЗМЕРИТЕЛЯ ВЛАЖНОСТИ**

1.1. Измеритель влажности нефтепродуктов (далее по тексту - прибор ) предназначен для измерения объёмного содержания воды в эмульсиях образованных нефтепродуктом ( сырая нефть, бензины, мазуты, смазочные и трансформаторные масла ) и водой. Измерение производится диэлькометрическим методом согласно **ГОСТ 2477-65.** Прибор может применяться в лабораторных и цеховых условиях.

1.2. Измерение производится путём полного погружения измерительного преобразователя ( датчика ) в исследуемую эмульсию и считывания результатов с индикатора.

1.3. Индикация режимов работы и результатов измерений осуществляется на жидкокристаллическом графическом дисплее.

1.4. Условия эксплуатации прибора: *температура окружающего воздуха от +5 до +45 С относительная влажность воздуха 84% при +25 С атмосферное давление от 84 до 106,7 кПа*

*Внимание прибор оснащён жидкокристаллическим дисплеем, который выходит из строя при температуре воздуха ниже -10 и выше +65 градусов Цельсия.*

### **2. ТЕХНИЧЕСКИЕ ХАРАКТЕРИСТИКИ**

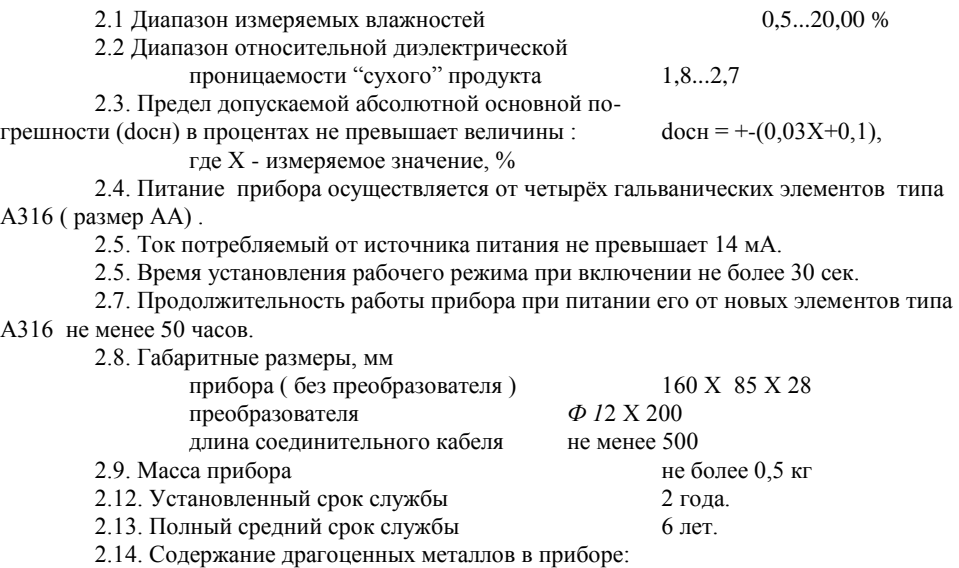

драгоценных металлов не содержит.

#### **3. КОМПЛЕКТНОСТЬ**

3.1. Комплект поставки прибора должен соответствовать указанному в таблице 1. Таблица 1.

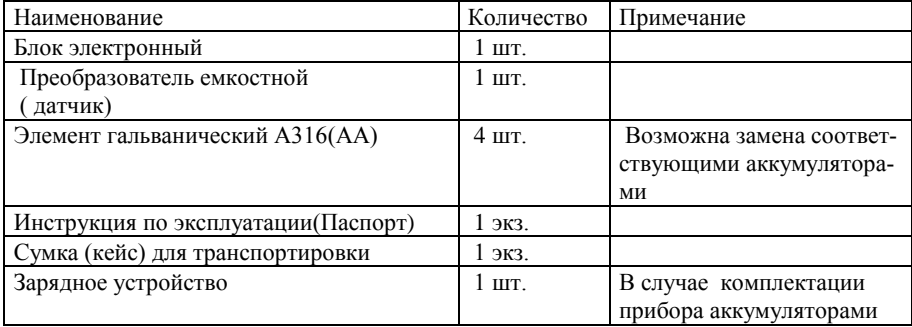

## **4. УСТРОЙСТВО И ПРИНЦИП РАБОТЫ ПРИБОРА**

4.1. Принцип работы прибора.

Принцип работы прибора основан на существовании функциональной зависимости диэлектрической проницаемости смеси двух веществ от объёмного содержания их в этой смеси. Поскольку проницаемость нефтепродуктов лежит в диапазоне 1,9..2,5 а воды 70..80, то даже незначительное количество воды приводит к заметному увеличению проницаемости смеси (приблизительно 3% на каждый 1% воды). Сравнивая диэлектрическую проницаемость эмульсии с проницаемостью "сухого" продукта, можно рассчитать объёмное содержание воды в смеси (влажность).

4.2. На рис.1 приведена структурная схема прибора.

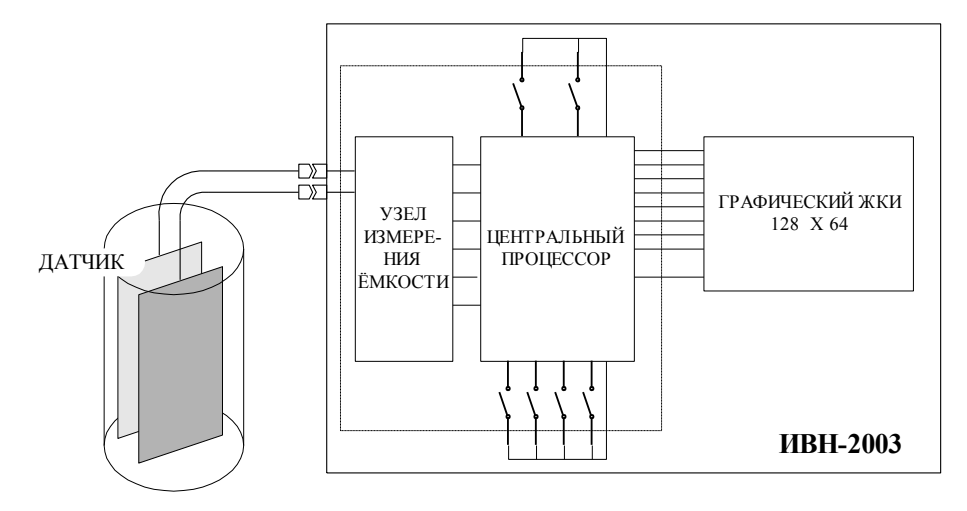

4.3. Функционально прибор состоит из блока электронного и преобразователя емкостного, соединённых двойным коаксиальным кабелем.

4.3.1. Емкостной преобразователь (датчик ) представляет собой плоскопараллельный конденсатор с системой охранных электродов. Конденсатор помещён в латунный цилиндр диаметром 12 мм., высотой 100 мм. Цилиндр является электрическим экраном , а также выполняет функцию механической защиты измерительного конденсатора. Для удобства персонала датчик может быть оснащён ручкой, длиной до 200 мм, Соединительный кабель проходит внутри ручки и нигде не вступает в контакт с исследуемой средой.

4.3.2. Блок электронный содержит два функциональных блока: аналого-цифровой (измерительный) и блок индикации.

4.3.2.1. Блок аналогово-цифровой служит для измерения ёмкости датчика и температуры окружающей среды, а также для пересчёта измеренных величин в искомую влажность и управления работой дисплея (жидкокристаллического индикатора).

#### **5. ПОДГОТОВКА ПРИБОРА К РАБОТЕ**

5.1. После транспортирования прибора выдержать его в нормальных условиях не менее получаса.

5.2. Открыть батарейный отсек, расположенный на задней панели под крышкой со стрелкой. Вставить требуемый тип батареи в колодки в батарейном отсеке. Закрыть батарейный отсек крышкой.

5.3. Подключить преобразователь к блоку электронному. Конструкция разъёмов исключает неверное подключение кабеля.

5.4. Прибор готов к работе.

5.5.Назначение клавиш приведено на рис.2.

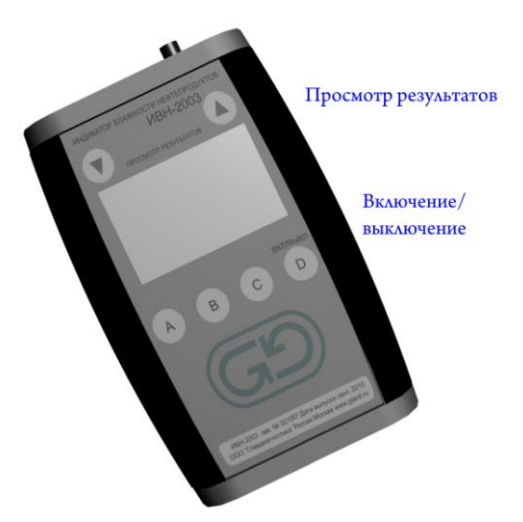

Поскольку количество клавиш невелико, каждая из них выполняет несколько функций, в зависимости от режима, в котором находится прибор. Функция, выполняемая каждой клавишей, расположенной на передней панели прибора, указывается надписью над этой клавишей. 5.8 Для работы с вязкими жидкостями рекомендуется применять датчик «ножевого» типа НОЖ-1 (см. рис)

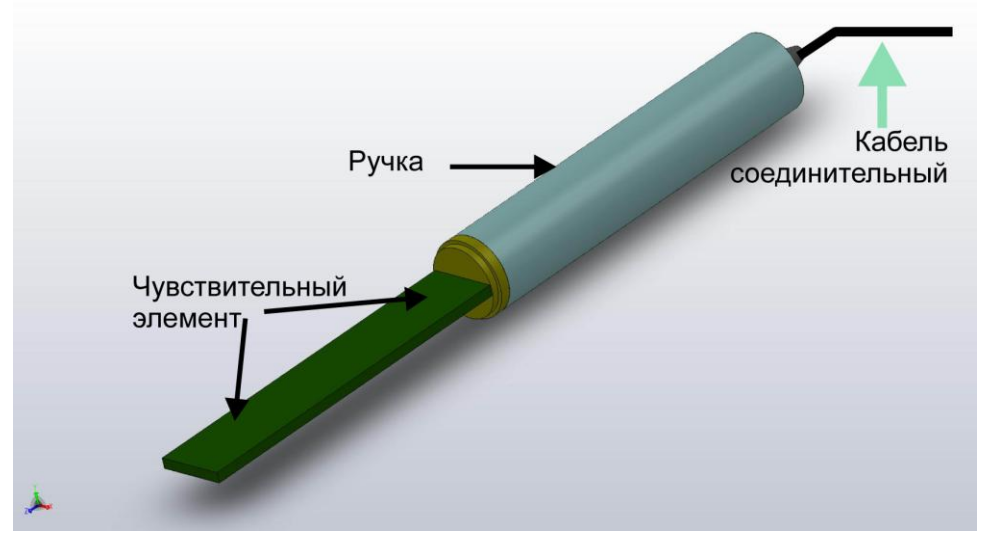

Конструкция чувствительного элемента позволяет сократить время контроля по сравнению с датчиками ЭП-201, ЭП-202, у которых контролируемая жидкость находится между измерительными пластинами и заполняет контрольный объём очень медленно. Датчик поставляется в комплекте с защитным чехлом,

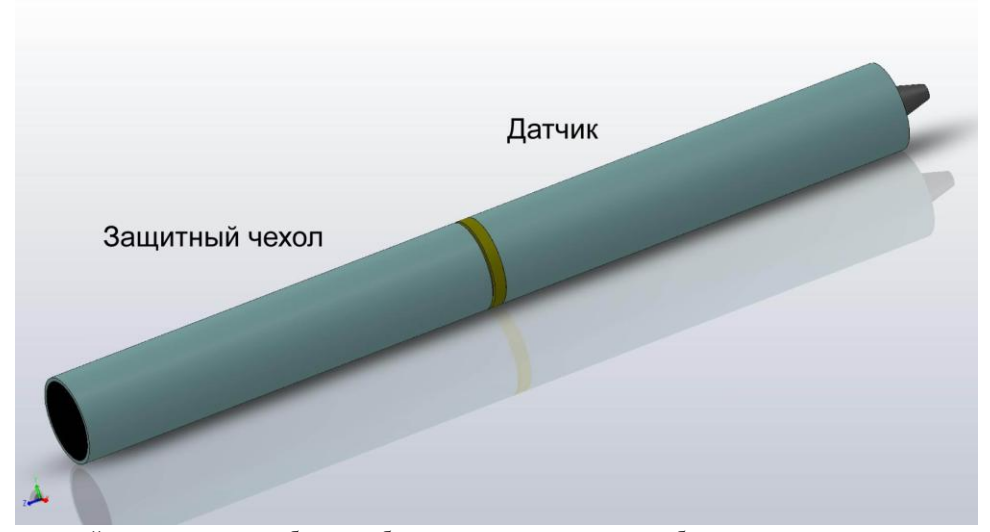

который перед началом работы необходимо снять, приложив небольшое усилие.

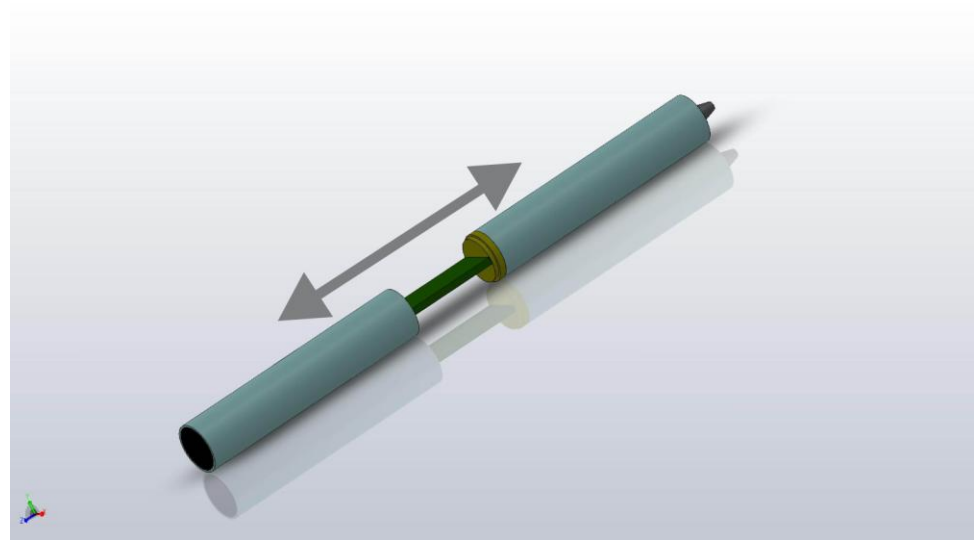

*Внимание! При работе чехол должен быть на расстоянии не менее 10 см от чувствительного элемента.* 

## **6. НАСТРОЙКА ПРИБОРА**

*Внимание: настройку на новый сорт нефтепродукта должен выполнять квалифицированный оператор, В дальнейшем с прибором может работать неподготовленный персонал.*

6.1. Настройку прибора рекомендуется проводить в лабораторных условиях при температуре образцовых эмульсий, равной температуре воздуха в помещении. Аккумуляторы должны быть свежезаряжены, датчик тщательно очищен изнутри.

6.2. Приготовьте две ёмкости с эмульсиями образованными нефтепродуктом, на который необходимо произвести настройку, и водой.

6.2.1. В одной из них эмульсия с минимально возможным объёмным содержанием воды (в дальнейшем - "сухой" продукт).

6.2.2. Во второй - эмульсия с известным содержанием, измеренным одним из методов разделения, либо приготовленная из известного количества "сухого" продукта и воды.

6.2.3. Если есть возможность выбора, рекомендуется использовать эмульсию с влажностью, приблизительно равной, ожидаемой в дальнейшей работе.

6.2.4. Высота столба жидкости в сосудах должна превышать 110 мм (верхний срез технологического отверстия датчика)

6.2.5. Точность дальнейшей работы прибора определяется, главным образом, точностью, с которой определена влажность калибровочных проб.

6.2.6. Обратите внимание! Фирма гарантирует точность измерений при влажностях не выше 20% (после 20% поведение эмульсий неустойчиво и погрешность измерений резко возрастает). Прибор индицирует влажности приблизительно до 30%, однако, точность показаний в этом диапазоне ненормирована. Выбирая калибровочную пробу, старайтесь, чтобы её влажность не превышала 20%.

6.3. Включите прибор нажатием клавиши **вкл/выкл**

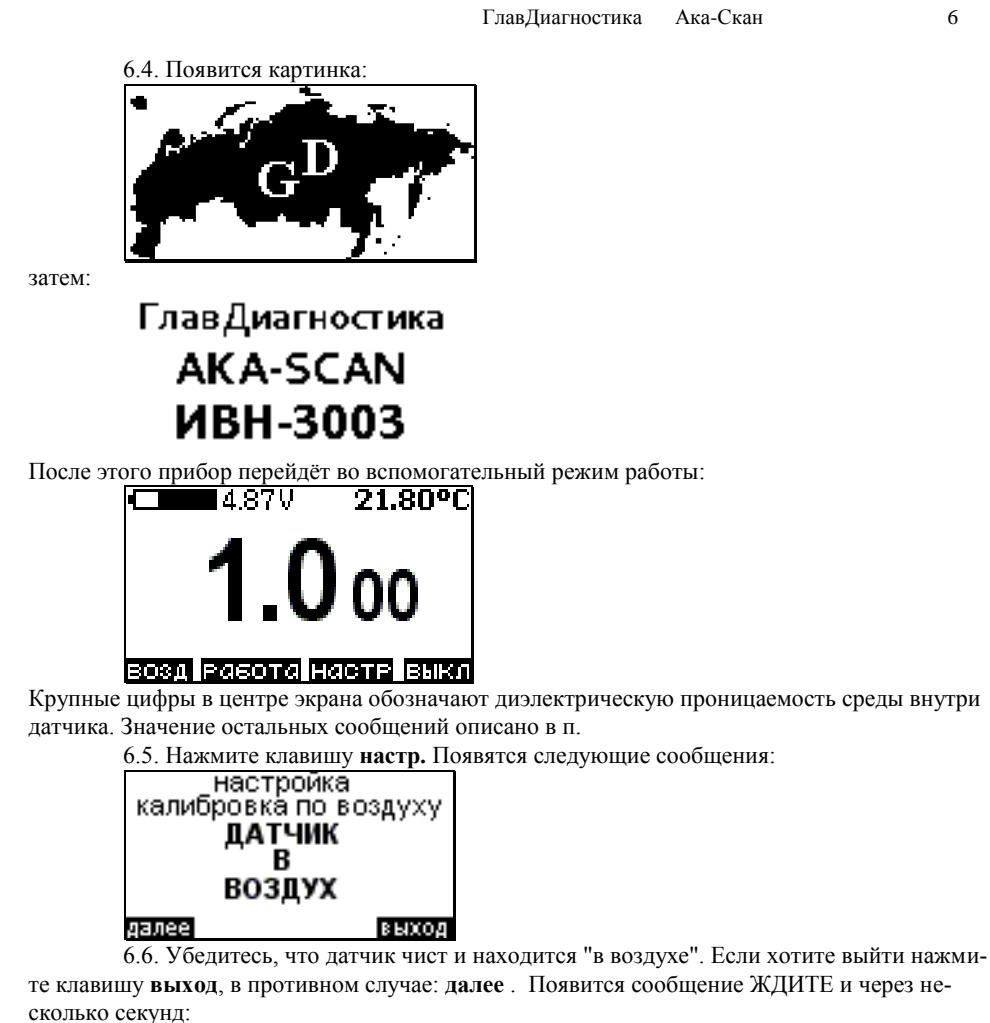

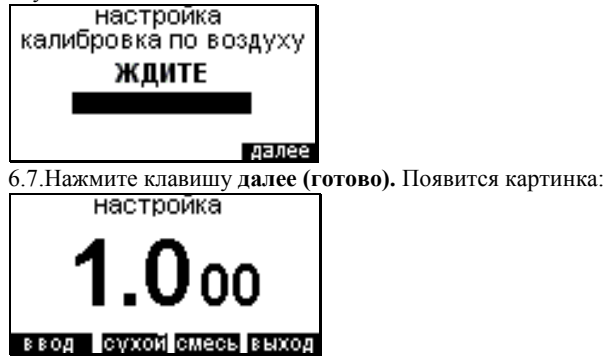

здесь крупные цифры обозначают диэлектрическую проницаемость среды.

6.8. Опустите датчик в среду с "сухим" продуктом и нажмите клавишу **сухой.** Появится картинка:

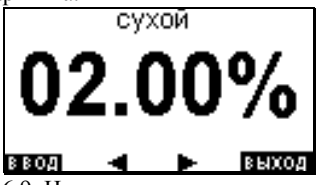

6.9. Нажатием клавиш со стрелками добейтесь требуемых показаний индикатора и нажмите **ввод**

6.10. Опустите датчик в эмульсию с бОльшей влажностью и нажмите клавишу **смесь.** Появится картинка

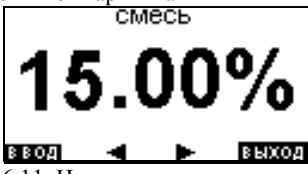

6.11. Нажатием клавиш со стрелками добейтесь требуемых показаний индикатора и нажмите **ввод**. Прибор перейдёт в режим выбора сорта нефтепродукта.

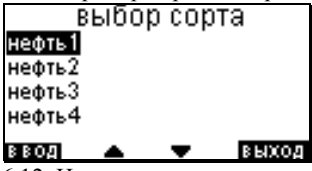

6.12. Нажатием клавиш со стрелками выберите требуемый сорт и нажмите клавишу

**ввод**.

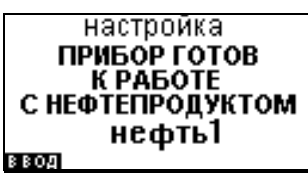

6.13. Прибор готов к работе с данным сортом. При выключении прибора и при замене элементов питания настроечные коэффициенты сохраняются. Поэтому в дальнейшем процедура настройки на данный сорт не требуется.

# **7. РАБОТА С ПРИБОРОМ**

7.1. Включите прибор нажатием самой правой кнопки на передней панели (**вкл**). Прибор перейдёт во вспомогательный режим работы:

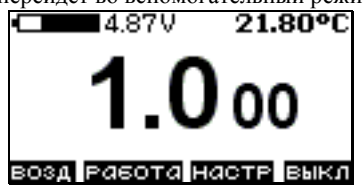

7.2. В верхней строчке отображается напряжение питающей батареи - рядом со стилистическим изображением гальванического элемента и температура среды в которой находится датчик. В центре экрана крупными цифрами - диэлектрическая проницаемость среды. В нижней строчке - назначение кнопок - над каждой из них.

7.2.1. Если датчик находится в воздухе, величина показываемой диэлектрической проницаемости не должна отличаться от 1,000 более чем на 0,005. В противном случае прочистите внутренний объём датчика. Если он чист, выполните пункт 7.3. Основные причины изменения показаний - изменение геометрии датчика (например, смена датчика), температурный дрейф свойств электронных компонентов. Устранение этих погрешностей происходит во время калибровки по воздуху (п.7.3.)

7.2.2. Напряжение питания не должно опускаться ниже 3,4 В при любом источнике питания.

7.2.3. Если датчик не подключен или произошёл обрыв соединительного кабеля, или используется датчик, не предназначенный для работы в данном комплекте поставки, появится надпись

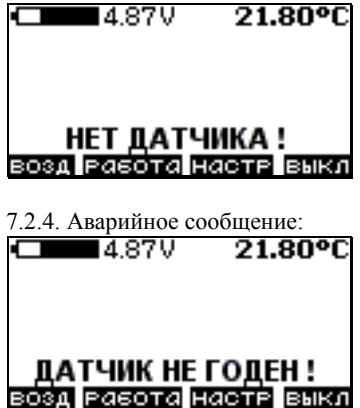

появляется в случае. если датчик заполнен "не воздухом" или используется датчик не из данного комплекта поставки.

**7.3. Калибровка по воздуху.** 

7.3.1. Нажмите клавишу **возд**.

Появляется сообщение калибровка по воздуху и требование к оператору "датчик в воздух". калибровка по воздуху

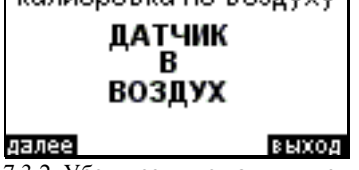

7.3.2. Убедитесь, что датчик чист и находится в воздухе.

7.3.3. Если хотите прервать калибровку, нажмите клавишу **выход,** в противном случае нажмите **далее**. Появляется сообщение: **ждите** .

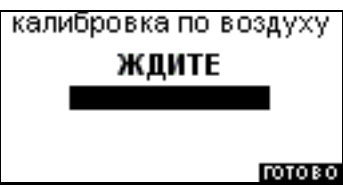

7.3.4. Через несколько секунд над правой клавишей появляется сообщение **готово**, нажмите её.

7.3.5. Прибор откалиброван.

#### **7.4. Измерение.**

7.4.1. Погрузите датчик в исследуемую жидкость, проницаемость должна находиться в диапазоне 1,9..4,7.

7.4.2. Нажмите клавишу **работа** Экран примет вид:

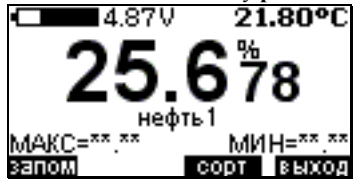

Крупные цифры отображают объёмное содержание воды в эмульсии. Ниже их строка с названием вещества. Серийные приборы рассчитаны на работу с 4 разными веществами, названия которых обозначены как «нефть 1», "нефть 2", "нефть 3", "нефть 4". По желанию заказчика названия веществ и их количество могут быть изменены.

В следующей строке отображаются максимальная и минимальная величины в серии измерений. До тех пор пока Вы не нажмёте клавишу **запом** ("запомнить"), вместо максимальной и минимальной величин будут отображаться звёздочки и не будет доступа к режиму "статистика".

Вместо Нефть 1 может быть Нефть 2, 3 или 4 - индицируется тот сорт продукта, с которым работали перед выключением прибора.

7.4.3. Если диэлектрическая проницаемость смеси меньше, чем "сухого" продукта, над младшими разрядами вместо символа **%** будут изображены три восклицательных знака **!!!**. Наиболее распространенные причины этого - неполное погружение датчика или неверный выбор типа вещества. В этом случае выполните пункт 7.5.

**7.5. Выбор сорта нефтепродукта.**

7.5.1. Нажмите клавишу **сорт**.

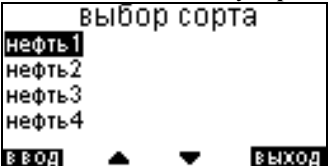

7.5.2. Нажатием клавиш со стрелками выберите требуемый сорт и нажмите клавишу **ввод.** 

#### **7.6. Статистика.**

7.6.1. В случаях, когда необходимо запоминание и статистическая обработка серии измерений, погрузив датчик в исследуемую эмульсию, дождитесь стабилизации показаний и нажмите клавишу **запом.** Над "свободной" клавишей появится надпись "стат", вместо звёздочек после надписей МАКС и МИН появится измеренная величина.

7.6.2. После каждого нажатия клавиши **запом** происходит запоминание измеренной величины в массив данных. Ёмкость массива - 200 измерений.

7.6.3. Для просмотра массива нажмите клавишу **стат**

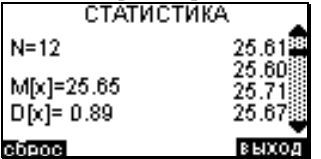

7.6.4. В правой колонке отображаются следующие величины:

N - количество отсчётов;

M[x] - средняя влажность (матожидание);

D[x] - среднеквадратичное отклонение (дисперсия).

7.6.5. В левой колонке - измеренные величины. "Пролистывание" их осуществляется нажатием клавиш, расположенных на правом борту прибора.

7.6.6. Если необходимо продолжить накопление данных в этой выборке, нажмите клавишу **выход** . Если же необходимо очистить массив и начать накопление данных сначала, нажмите **сброс**

#### **8. ТЕХНИЧЕСКОЕ ОБСЛУЖИВАНИЕ**

8.1. Техническое обслуживание прибора состоит из профилактического осмотра и проверки.

8.2. Профилактический осмотр производится не реже одного раза в сутки перед началом работы.

8.2.1. При профилактическом осмотре должно быть установлено: отсутствие механических повреждений, грязи, надежность соединения датчика и блока электронного.

8.3. Периодическая поверка прибора производится метрологической службой потребителя путём сравнения показаний прибора с результатами, полученными другими методами. Межповерочный интервал не менее 6 месяцев.

#### **9. СВИДЕТЕЛЬСТВО О ПРИЁМКЕ**

*Измеритель влажности нефтепродуктов ИВН-3003 серийный № \_\_\_\_\_\_\_\_\_\_\_ соответствует техническим характеристикам, изложенным в настоящем паспорте, и признан годным к эксплуатации.*

Дата выпуска

Представитель ОТК

#### **10. ГАРАНТИИ ИЗГОТОВИТЕЛЯ**

10.1. Предприятие изготовитель гарантирует соответствие прибора требованиям настоящего паспорта при соблюдении потребителем условий эксплуатации в течение: - гарантийного срока хранения - 6 месяцев со дня изготовления ;

- гарантийного срока эксплуатации - 12 месяцев со дня ввода прибора в эксплуатацию.

10.2. Предприятие изготовитель обязуется в течение гарантийного срока безвозмездно ремонтировать прибор ( вплоть до замены в целом), если за этот срок прибор выйдет из строя или его характеристики окажутся ниже норм, установленных в разделе ТЕХНИЧЕ-СКИЕ ХАРАКТЕРИСТИКИ данного паспорта.

Безвозмездный ремонт или замена прибора производится при условии соблюдения потребителем правил эксплуатации, транспортировки и хранения.

10.3. Гарантийный срок продлевается на время от подачи рекламации до введения прибора в эксплуатацию силами изготовителя.

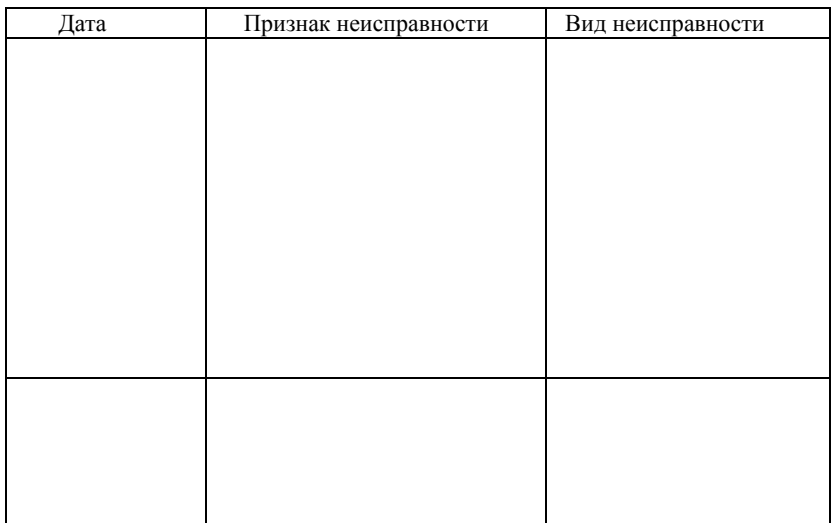

#### Таблица неисправностей

**А**рхангельск (8182)63-90-72 **А**стана +7(7172)727-132 **Б**елгород (4722)40-23-64 **Б**рянск (4832)59-03-52 **В**ладивосток (423)249-28-31 **В**олгоград (844)278-03-48 **В**ологда (8172)26-41-59 **В**оронеж (473)204-51-73 **Е**катеринбург (343)384-55-89 **И**ваново (4932)77-34-06 **И**жевск (3412)26-03-58 **К**азань (843)206-01-48

**К**алининград (4012)72-03-81 **К**алуга (4842)92-23-67 **К**емерово (3842)65-04-62 **К**иров (8332)68-02-04 **К**раснодар (861)203-40-90 **К**расноярск (391)204-63-61 **К**урск (4712)77-13-04<br>Липецк (4742)52-20-81 **Л**ипецк (4742)52-20-81 **М**агнитогорск (3519)55-03-13 **М**осква (495)268-04-70 **М**урманск (8152)59-64-93 **Н**абережные Челны (8552)20-53-41 **С**анкт-Петербург (812)309-46-40 **С**аратов (845)249-38-78

**Н**ижний Новгород (831)429-08-12 **Н**овокузнецк (3843)20-46-81 **Н**овосибирск (383)227-86-73 **О**рел (4862)44-53-42 **О**ренбург (3532)37-68-04 **П**енза (8412)22-31-16 **П**ермь (342)205-81-47 **Р**остов-на-Дону (863)308-18-15 **Р**язань (4912)46-61-64 **С**амара (846)206-03-16

**С**моленск (4812)29-41-54 **С**очи (862)225-72-31 **С**таврополь (8652)20-65-13 **Т**верь (4822)63-31-35 **Т**омск (3822)98-41-53 **Т**ула (4872)74-02-29 **Т**юмень (3452)66-21-18 **У**льяновск (8422)24-23-59 **У**фа (347)229-48-12 **Ч**елябинск (351)202-03-61 **Ч**ереповец (8202)49-02-64 **Я**рославль (4852)69-52-93